## **SPOT PINK**

**1st** Select the elements of your design that need to be converted to Spot Pink

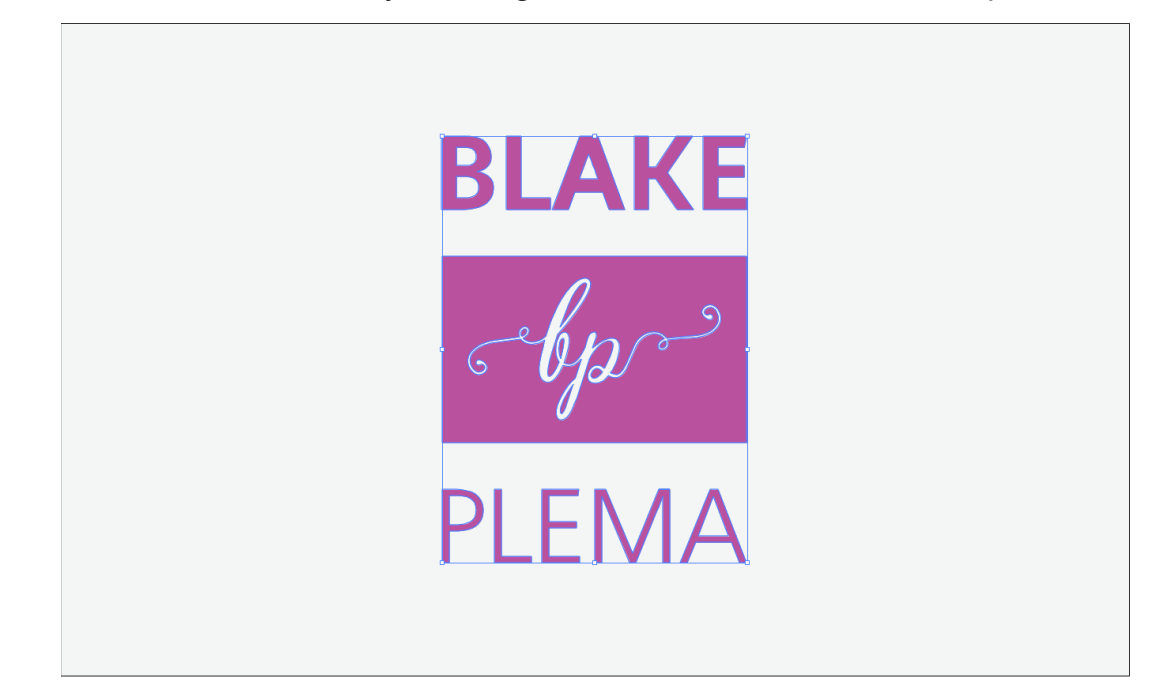

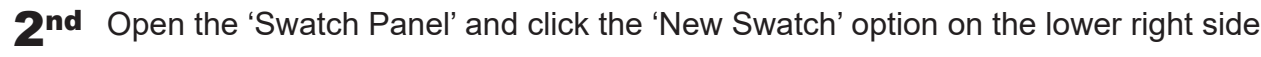

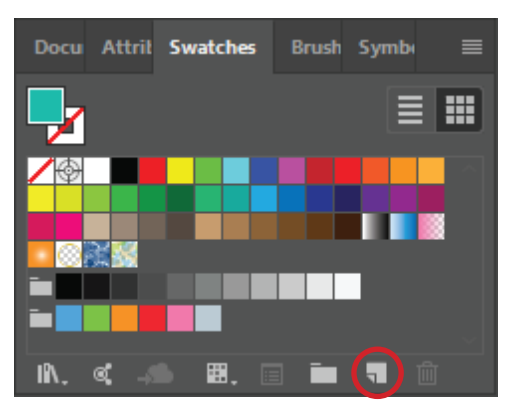

3rd Change the 'Swatch Name' to 'Spot Pink'

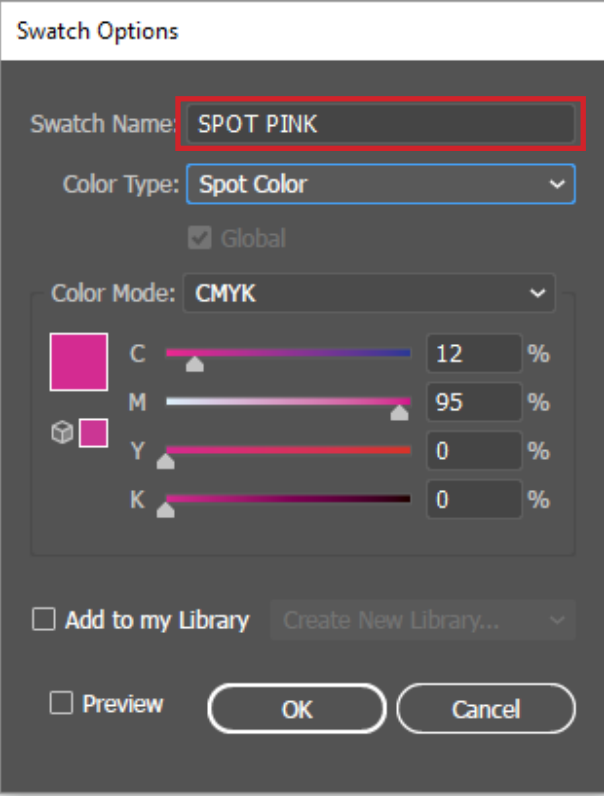

4th Change the 'Colour Type' to 'Spot Colour'

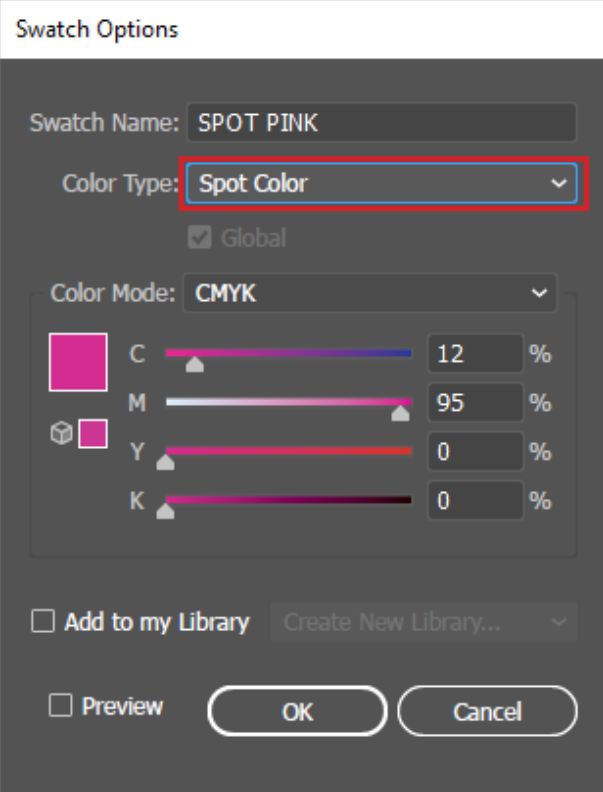

5<sup>th</sup> Ensure the 'Colour Mode' is set to CMYK

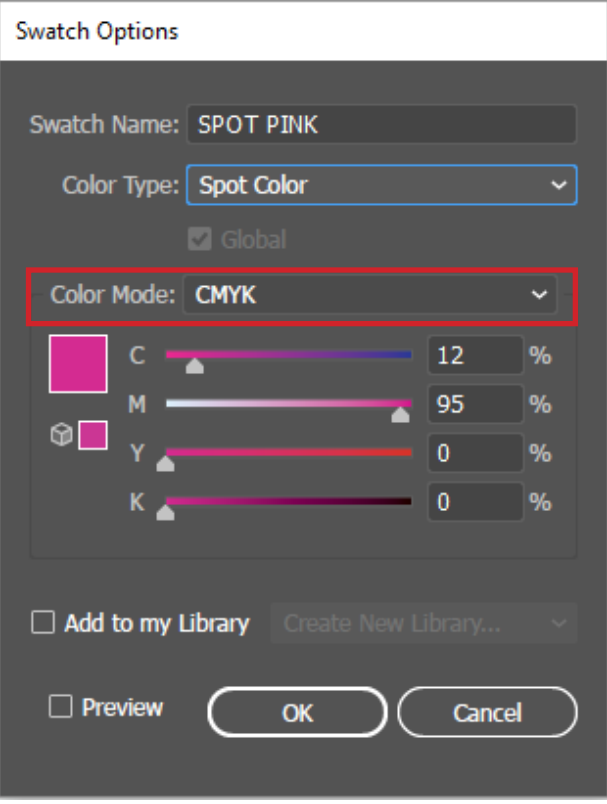

**6<sup>th</sup>** Set the CMYK values to 'C to 12% and M to 95%'

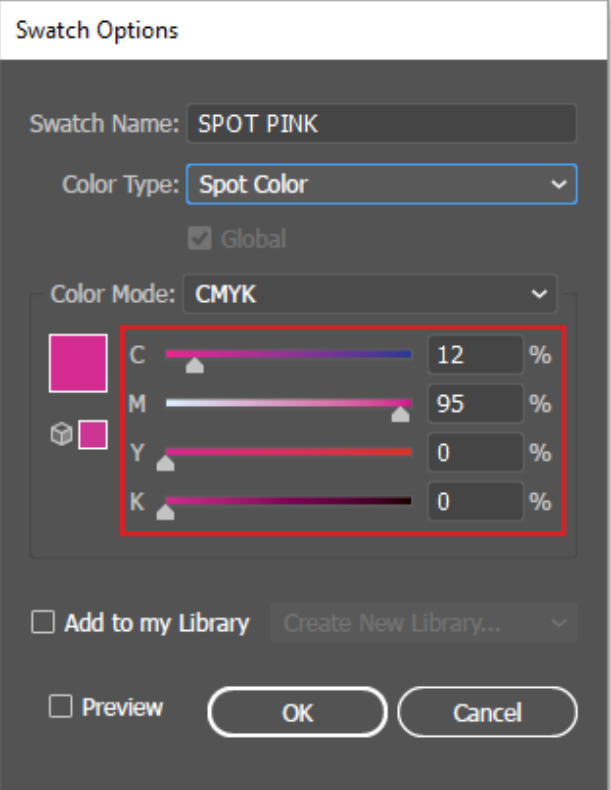

## 7th Save as PDF

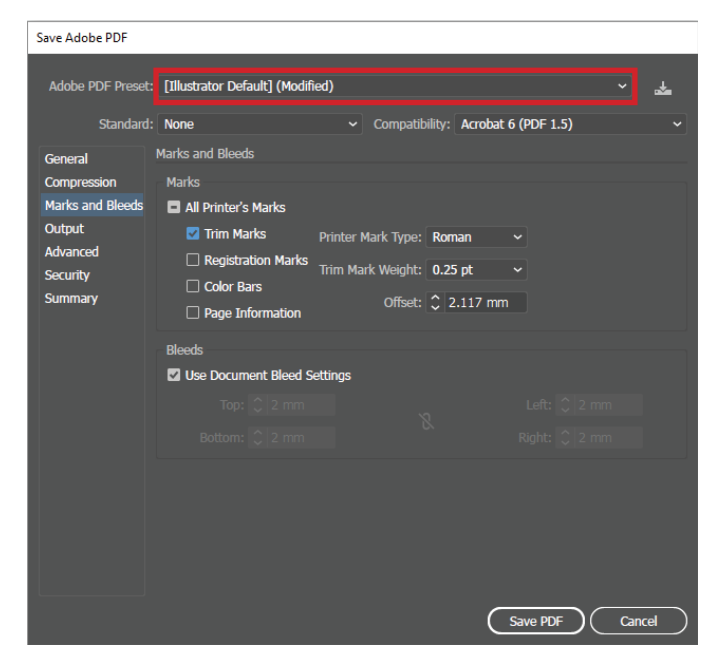

8th Go to Marks and Bleed Tab, check 'Trim Marks' and set the bleed to 2mm

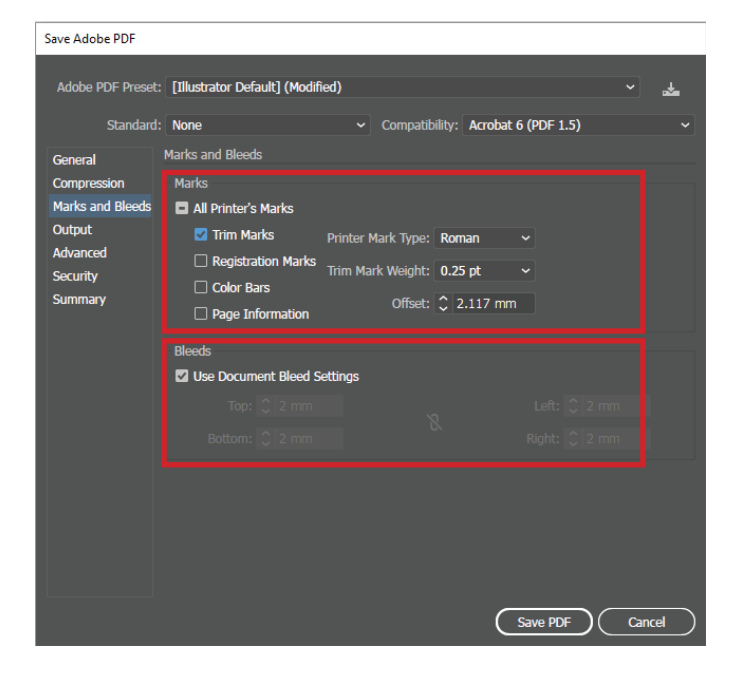

9th In the 'Output' tab, make sure 'Colour Conversion' is set to 'No Conversion'

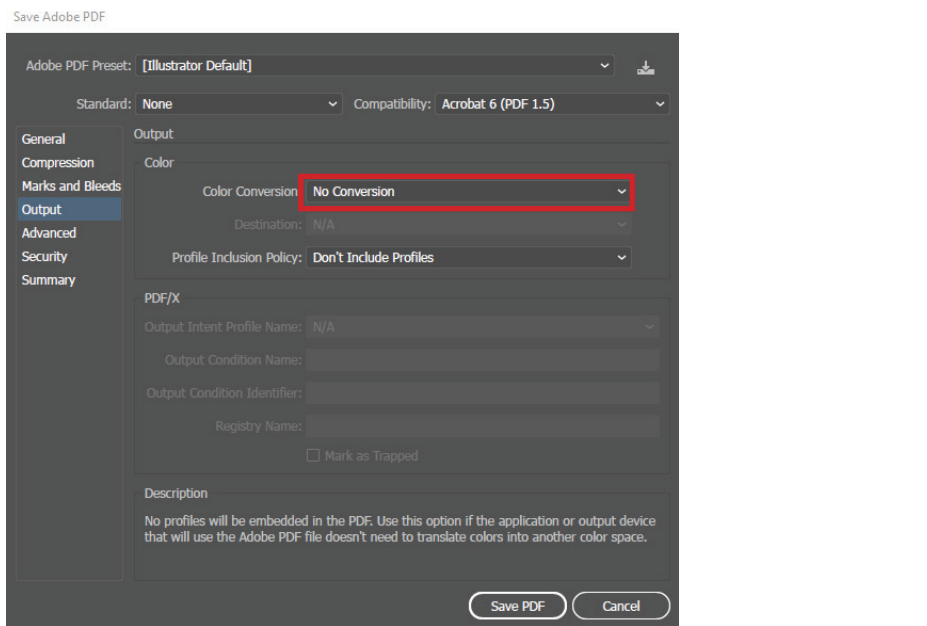